# Remote Desktop Audit Frequently Asked Questions

# **Table of Contents**

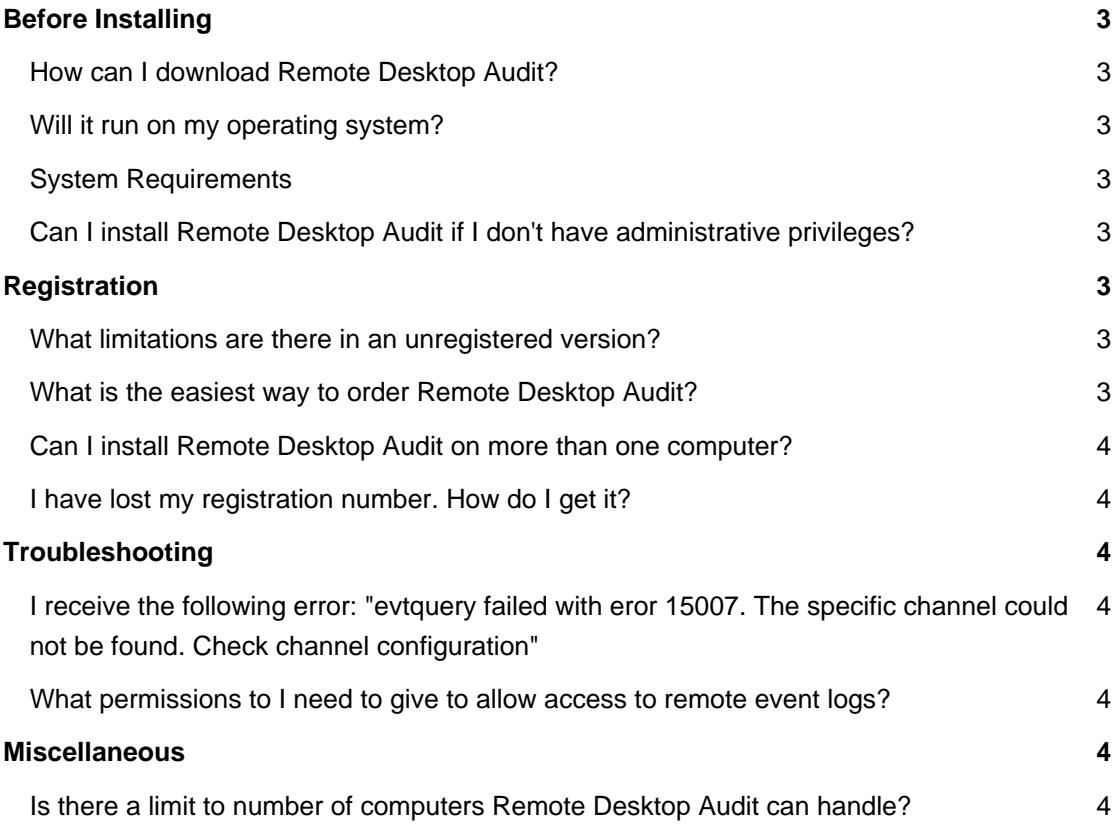

## **Before Installing**

#### **How can I download Remote Desktop Audit?**

To download and install please visit our [Download page.](https://lizardsystems.com/download/)

#### **Will it run on my operating system?**

The latest version of supports the following Windows platforms:

All

#### **System Requirements**

To install and run Remote Desktop Audit, your computer will need the following minimum requirements based on your operating system:

- Administrator privileges are required
- Super VGA 800 x 600 video adapter
- Internet access is required to register and receive product updates

### **Can I install Remote Desktop Audit if I don't have administrative privileges?**

No. To correctly install Remote Desktop Audit you must have administrative privileges. If you are going to use Remote Desktop Audit only on a local computer you must have local admin's privileges. If you are going to use Remote Desktop Audit throughout your network you must have domain admin's privileges.

## **Registration**

#### **What limitations are there in an unregistered version?**

Well, there are no functional limitations for unregistered versions and you may use Remote Desktop Audit (during the evaluation period) as a fully registered program but only on one computer in the network. In addition, unregistered versions of Remote Desktop Audit display nag screens.

#### **What is the easiest way to order Remote Desktop Audit?**

The easiest way to purchase is to buy pay via one of our payment options and download the software immediately.

After making your purchase you will receive an e-mail with a registration number which you will use to activate your copy of . Click [here](https://lizardsystems.com/purchase/) to be directed to the ordering page.

#### **Can I install Remote Desktop Audit on more than one computer?**

For every installation on a separate machine an additional license is required.

#### **I have lost my registration number. How do I get it?**

If you have lost your license code you may request a copy be sent to you.

Please fill out the [registration information request form](https://lizardsystems.com/customer-portal/tickets/request/registration-data/).

## **Troubleshooting**

## **I receive the following error: "evtquery failed with eror 15007. The specific channel could not be found. Check channel configuration"**

Microsoft-Windows-TerminalServices-LocalSessionManager/Operational chanel is not available for Windows 2008.

Remote Desktop Audit supports Windows 2008R2 or newer.

#### **What permissions to I need to give to allow access to remote event logs?**

By default, only administrators can view security event log. If you want to allow other users or group to view security event log, just add them to "**BUILT IN\Event Log Readers**" group and the task is accomplished.

If you want to view who has access to a given event log, try the below command

#### **wevtutil gl security**

#### **wevtutil gl Microsoft-Windows-TerminalServices-LocalSessionManager/Operational**

Also you may use SDDL to modify channelAccess according to your requirements.

However please read the following usefull article <https://support.microsoft.com/en-ca/help/323076/how-to-set-event-log-security-locally-or-by-using-group-policy>

## **Miscellaneous**

#### **Is there a limit to number of computers Remote Desktop Audit can handle?**

There is no limitation to number of computers.

**LizardSystems** [lizardsystems.com](https://lizardsystems.com)